# ACE SYSTEM VERSION 2019 BUILD **NOTES**

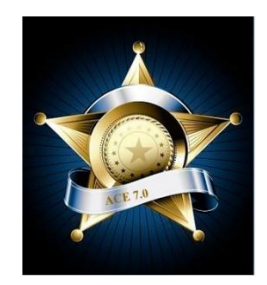

# **Build 2019.2.5.1 – 07/10/19**

- Added "All Pass" button to the Practical Exercise Evaluations form.
	- $\circ$  After the form is populated with the trainees the user can click the "All Pass" button instead of having to check each one individually.

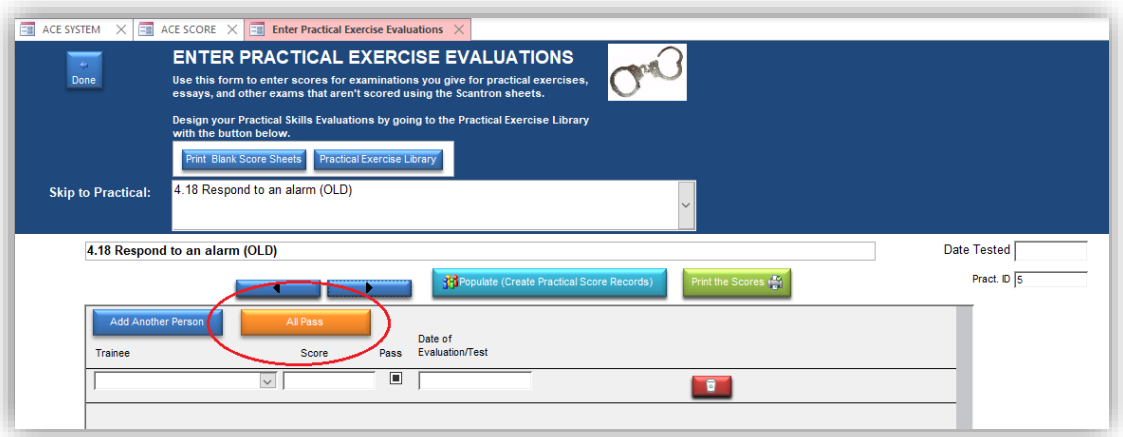

• Revised coding in ACEScore to eliminate back-to-back delete and append queries to stabilize the database problem described in Microsoft's support article:

[https://support.office.com/en-us/article/access-reports-that-databases-are-in-an-inconsistent](https://support.office.com/en-us/article/access-reports-that-databases-are-in-an-inconsistent-state-%ef%bb%bf-7ec975da-f7a9-4414-a306-d3a7c422dc1d?ui=en-US&rs=en-US&ad=US)[state-%ef%bb%bf-7ec975da-f7a9-4414-a306-d3a7c422dc1d?ui=en-US&rs=en-US&ad=US](https://support.office.com/en-us/article/access-reports-that-databases-are-in-an-inconsistent-state-%ef%bb%bf-7ec975da-f7a9-4414-a306-d3a7c422dc1d?ui=en-US&rs=en-US&ad=US)

Please refer to the above link for workarounds that can help until they have resolved the issue.

## **Build 2019.2.4**

- Class List Report
	- o Modified the filter to add new options

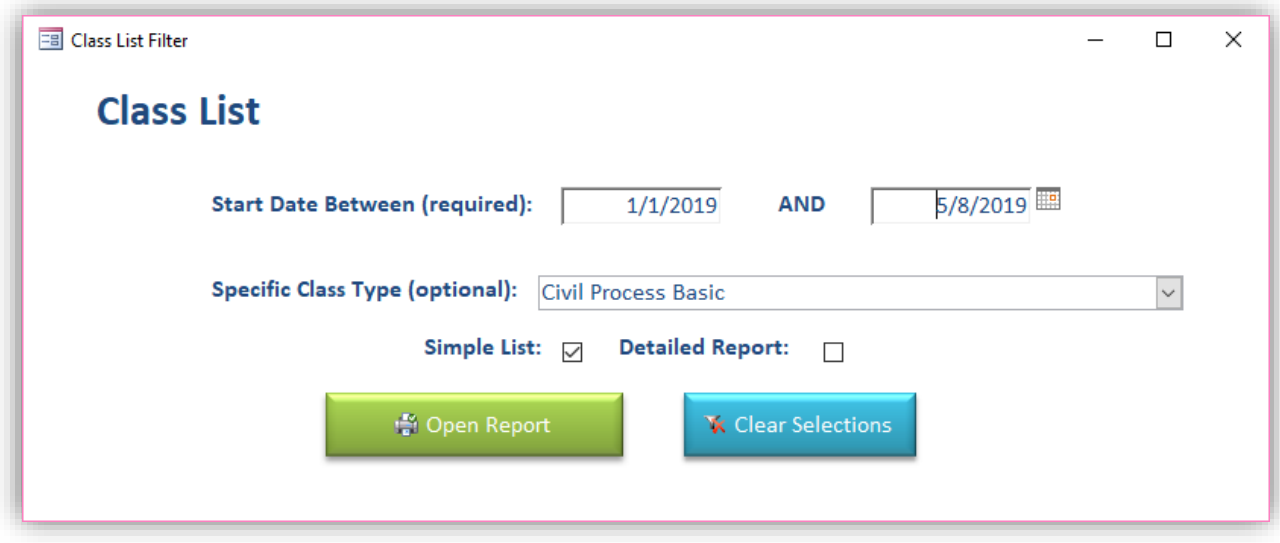

- o Added a simple list report.
- o Modified both reports to connect to the Course type

## **Build 2019.2.3**

- Added the ability to move a subject from one module (block) to another.
	- o Created Form MoveSubject
- Added Notes section to the Memorandum of Transmittal
- Edited the fields on the General tab of the Class Definition form to set the font larger where necessary.
	- o Enlarged the Notes field.
- Reformatted the Training Orders form.
- Memorandum of Transmittal
	- o Added Notes field.
	- $\circ$  Created a form to allow the user to choose whether or not to show the notes section on the Memorandum of Transmittal
	- o Edited the query behind the MemoOfTransmittal report to limit to current ClassID.

#### **Build 2019 2.2**

- FTO F41 procedures
	- o Changed the DCJS codes to E codes from A codes.
- Could not produce F41s using A codes this is now being treated as instructor F41s.
- o Changed the BIS to 3 and 4.
- o Changed the text for the Course to Instructor and Refresher
- Cosmetic changes.
	- o Transitioning to the white theme.
	- o Transitioning to larger Calibri fonts.

# **Build 2019.2.1**

### **Field Training Officer**

- Added an FTO function with the FunctionID of 50
- Changed the Field Training Officer courses to FunctionID = 50
	- $\circ$  The original was zero which then got changed to 1 in build 2018.C.2.1 which caused doubling of hours for law enforcement officers who also took FTO classes.

# **Build 2019.1.1**

#### **IS41LIST REPORT**

- Revised to use the MAKE\_IS query.
- Cosmetic changes

#### **F41ISEligibility SCREEN**

• Cosmetic changes

## **Build 2019.1**

#### **In-Service F41 Creation**

- New Queries (listed in order of construction)
	- o MAKE\_IS\_A
		- Initial query that chooses just the people on the class roster
	- o MAKE\_IS\_B
		- Second query that references MAKE\_IS\_A and sums current hours
	- o MAKE\_IS
		- Final Query uses to create the F41. References MAKE\_IS\_B
- Form revisions
	- o F41ISEligibility
		- Changed data source to MAKE\_IS
	- o ClassDefinition
		- On ClassTabs change event changed the vexist check to MAKE\_IS
- Procedures
	- o Module F41
		- Make41() function
			- "Set qdfInservice = db.QueryDefs("MAKE\_IS")"